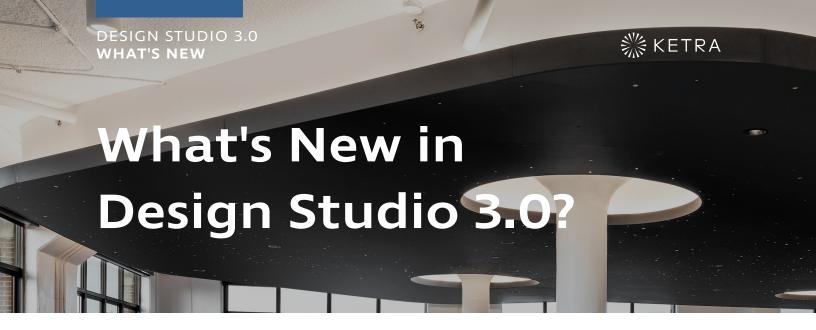

## Support for Lutron Integration in Residential Spaces

Design Studio 3.0 is Ketra's first release tailored to support integration with Lutron technology in residential applications. You can now choose between two installation types: **Ketra Only** and **Ketra with HomeWorks QS**. **Ketra Only** installations have access to Design Studio's full range of functionality, whereas **Ketra with HomeWorks QS** installations use a simpler interface to integrate with a Lutron control system.

The table below summarizes the differences in available functionality between the two installation types. Read more on the differences in workflow between the two installation types in **Commissioning Workflow**, page 17, of the **Design Studio Manual**.

|                                                               | Ketra Only (Commercial) | Ketra with HomeWorks<br>QS (Residential) |
|---------------------------------------------------------------|-------------------------|------------------------------------------|
| Configuring N4 Hubs on the network                            | <b>√</b>                | <b>v</b>                                 |
| Adding and configuring Ketra lights                           | <b>✓</b>                | <b>√</b>                                 |
| Adding and configuring third-party lights                     | <b>√</b>                | <b>✓</b>                                 |
| Dividing linear runs into separate groups                     | <b>✓</b>                | <b>✓</b>                                 |
| Using Design Studio's color picker to customize light content | <b>✓</b>                | <b>✓</b>                                 |
| Setting default states for groups of<br>Ketra lights          | <b>✓</b>                | <b>✓</b>                                 |
| Building scenes and shows                                     | <b>√</b>                | ✓                                        |

## DESIGN STUDIO 3.0 WHAT'S NEW

|                                                          | Ketra Only (Commercial) | Ketra with HomeWorks<br>QS (Residential) |
|----------------------------------------------------------|-------------------------|------------------------------------------|
| Assigning scenes and shows to Ketra keypads              | <b>√</b>                |                                          |
| Integrating DMX outputs                                  | <b>✓</b>                | <b>v</b>                                 |
| Integrating sensors, DMX inputs, and third-party outputs | <b>√</b>                |                                          |
| Performing firmware updates                              | <b>✓</b>                | <b>v</b>                                 |
| Troubleshooting devices                                  | <b>√</b>                | <b>v</b>                                 |
| Local autosaves (stored on computer)                     | ✓                       | <b>✓</b>                                 |
| Automatic backup to Ketra's cloud servers                | ✓                       | <b>~</b>                                 |

## Customizable Lamp Behavior on Power Cycle

Design Studio 3.0 allows you to choose whether power-cycled Ketra lights return to their most recent state or default to a state specified in the software. This feature is especially important in residential and hospitality applications.

An example application is lighting in sleeping areas. These lights should always restore to their most recent state. That way, if a user sets the lights to off and goes to bed, a nighttime power outage will not cause the lights to come back on at full brightness.

Read more on lighting startup behavior in **Managing Lighting Power-Restore States**, page 59, in the **Design Studio Manual**.